# **scikit-surgery-evaluation Documentation**

**Stephen Thompson**

**Mar 02, 2022**

# **Contents**

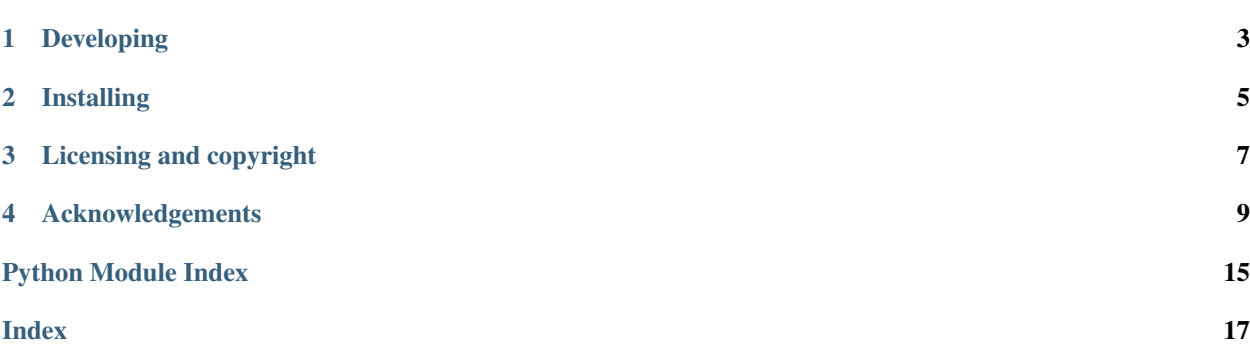

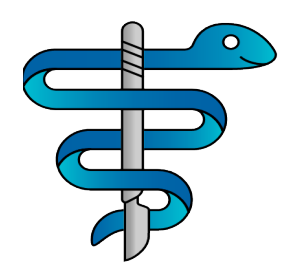

Author: Stephen Thompson

scikit-surgery-evaluation provides an application to evaluate surgical skills. You can provide a set of unstructured grids representing a set of locations that the user is then expected to target using a tracked pointer, utilising a SciKit-Surgery tracking library (scikit-surgeryarucotracker, or scikit-surgerynditracker). You can specify paths for the user to follow, or let the system select target meshes automatically.

scikit-surgery-evaluation is part of the [SciKit-Surgery](https://github.com/SciKit-Surgery/scikit-surgery/wiki) software project, developed at the [Wellcome EPSRC Centre for](http://www.ucl.ac.uk/weiss) [Interventional and Surgical Sciences,](http://www.ucl.ac.uk/weiss) part of [University College London \(UCL\).](http://www.ucl.ac.uk/)

scikit-surgery-evaluation supports Python 3.X.

python sksurgeryeval.py -c configuration.json

# Developing

# <span id="page-6-0"></span>**1.1 Cloning**

You can clone the repository using the following command:

git clone https://github.com/SciKit-Surgery/scikit-surgery-evaluation

## **1.2 Running tests**

Pytest is used for running unit tests:

```
pip install pytest
python -m pytest
```
## **1.3 Linting**

This code conforms to the PEP8 standard. Pylint can be used to analyse the code:

```
pip install pylint
pylint --rcfile=tests/pylintrc sksurgeryeval
```
# Installing

<span id="page-8-0"></span>You can pip install directly from the repository as follows:

pip install git+https://github.com/SciKit-Surgery/scikit-surgery-evaluation

# **2.1 Contributing**

Please see the [contributing guidelines.](https://github.com/SciKit-Surgery/scikit-surgery-evaluation/blob/master/CONTRIBUTING.rst)

# **2.2 Useful links**

- [Source code repository](https://github.com/SciKit-Surgery/scikit-surgery-evaluation)
- [Documentation](https://scikit-surgery-evaluation.readthedocs.io)

# Licensing and copyright

<span id="page-10-0"></span>Copyright 2019 University College London. scikit-surgery-evaluation is released under the BSD-3 license. Please see the [license file](https://github.com/SciKit-Surgery/scikit-surgery-evaluation/blob/master/LICENSE) for details.

# Acknowledgements

<span id="page-12-0"></span>Supported by [Wellcome](https://wellcome.ac.uk/) and [EPSRC.](https://www.epsrc.ac.uk/)

# **4.1 Requirements for scikit-surgery-evaluation**

This is the software requirements file for scikit-surgery-evaluation, part of the SNAPPY project. The requirements listed below should define what scikit-surgery-evaluation does. Each requirement can be matched to a unit test that checks whether the requirement is met.

#### **4.1.1 Requirements**

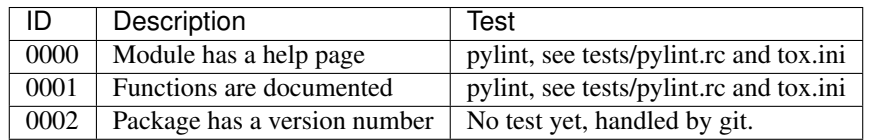

### **4.2 latest**

### **4.2.1 sksurgeryeval package**

**Subpackages**

**sksurgeryeval.algorithms package**

<span id="page-12-1"></span>**Submodules**

#### <span id="page-13-1"></span>**sksurgeryeval.algorithms.algorithms module**

Algorithms for the surgery evaluation application

sksurgeryeval.algorithms.algorithms.**add\_map**(*config*)

Loads vtk models from a directory and returns a list of vtk actors, with mesh visualisation

Param configuration, may contain a "map" key

**Param** model to world: 4x4 matrix, of dtype float32

Returns actors, None if no "map" key

sksurgeryeval.algorithms.algorithms.**configure\_tracker**(*config*)

Configures the tracking system. :param: A dictionary containing configuration data :return: The tracker object :raises: KeyError if no tracker entry in config

sksurgeryeval.algorithms.algorithms.**np2vtk**(*mat*)

Converts a Numpy array to a vtk matrix :param: the number array, should be 4x4 :return: a vtk 4x4 matrix :raises: ValueError when matrix is not 4x4

sksurgeryeval.algorithms.algorithms.**point\_in\_locator**(*point*, *point\_locators*, *radius=1.0*)

Tests whether a point is within a set distance of any of a list of point locators.

#### **Parameters**

- **point** the point to test, in  $3D(x,y,z)$
- **point\_locators** a list of vtkPointLocators
- **radius** optional search radius in mm (default=1.0)

Return locator the index of the nearest point locator,

-1 if no locators within radius) :return distance: distance to nearest point\_locator

Raises delegates to vtk

sksurgeryeval.algorithms.algorithms.**populate\_models**(*config*)

Loads vtk models from a directory and returns a list of vtk actors and associated vtkPointLocators

Param configuration, should contain a target value

Param model\_to\_world: 4x4 matrix, of dtype float32

Returns locators

Returns actors

Raises KeyError if target not in config

sksurgeryeval.algorithms.algorithms.**random\_targets**(*count*) Create a list of targets

#### <span id="page-13-0"></span>**sksurgeryeval.algorithms.background\_image module**

A class to provide the background image

**class** sksurgeryeval.algorithms.background\_image.**OverlayBackground**(*config*) Bases: object

Provides the background image for the overlay window.

<span id="page-14-5"></span>**next\_image**()

Returns a background image. The behaviour is determined by the configuration dictionary used at init.

#### <span id="page-14-1"></span>**sksurgeryeval.algorithms.locators module**

Main loop for surgery evaluation

```
class sksurgeryeval.algorithms.locators.Locators(config)
```
Bases: object

stores a list of vtk models and corresponding locators, and handles associated logic

```
is_hit(tracking, logger)
```
Checks whether a target has been hit :param: the tracking data (3D point) :param: a logger to write notification to

#### <span id="page-14-0"></span>**Module contents**

#### **sksurgeryeval.logging package**

#### **Submodules**

#### <span id="page-14-3"></span>**sksurgeryeval.logging.surgery\_logger module**

#### Class to handle logging

```
class sksurgeryeval.logging.surgery_logger.Logger(config)
```
Bases: object

Implements logging functionality for sksurgery-evaluation. Configuration is done by passing a dictionary on construction. Subsequent calls to log("message") will write to log file.

**log**(*message*) If logging, passes message to logger

#### <span id="page-14-2"></span>**Module contents**

#### **sksurgeryeval.shapes package**

#### **Submodules**

#### <span id="page-14-4"></span>**sksurgeryeval.shapes.cone module**

VTK pipeline to represent a surface model via a vtkPolyData.

**class** sksurgeryeval.shapes.cone.**VTKConeModel**(*height*, *radius*, *colour*, *name*, *visibility=True*, *opacity=1.0*) Bases: sksurgeryvtk.models.vtk\_surface\_model.VTKSurfaceModel

Class to create a VTK surface model of a cone.

#### <span id="page-15-7"></span><span id="page-15-1"></span>**Module contents**

#### **sksurgeryeval.ui package**

#### **Submodules**

#### <span id="page-15-3"></span>**sksurgeryeval.ui.sksurgeryeval\_command\_line module**

Command line processing

```
sksurgeryeval.ui.sksurgeryeval_command_line.main(args=None)
     Entry point for scikit-surgery-evaluation application
```
#### <span id="page-15-4"></span>**sksurgeryeval.ui.sksurgeryeval\_demo module**

#### Hello world demo module

```
sksurgeryeval.ui.sksurgeryeval_demo.run_demo(configfile, verbose)
    Run the application
```
#### <span id="page-15-2"></span>**Module contents**

scikit-surgery-evaluation

**sksurgeryeval.widgets package**

**Submodules**

#### <span id="page-15-6"></span>**sksurgeryeval.widgets.overlay module**

Main loop for surgery evaluation

```
class sksurgeryeval.widgets.overlay.OverlayApp(config)
    Bases: sksurgeryutils.common_overlay_apps.OverlayBaseApp
```
Inherits from OverlayBaseApp, adding code to test the proximity of a tracked object to a set of vtk objects

#### **update**()

Update the background renderer with a new frame, move the model(s) and render

#### <span id="page-15-5"></span>**Module contents**

#### <span id="page-15-0"></span>**Module contents**

scikit-surgery-evaluation

## **4.3 First notebook**

You can write up experiments in notebooks, and they can be generated into Sphinx docs using  $\tau \circ x$  -e docs, and for example set up to run on readthedocs.

See [this](https://scikit-surgerytf.readthedocs.io/en/latest/notebooks/tutorial_reusable_code_design.html) and [this](https://scikit-surgerytf.readthedocs.io/en/latest/notebooks/tutorial_reusable_code_example.html) examples.

### **4.3.1 NOTE:**

Getting jupyter to run your code in this package relies on 3 things:

• You must ensure you start jupyter within the tox environment.

```
# If not already done.
source .tox/py36/bin/activate
# Then launch jupyter
jupyter notebook
```
- Then when you navigate to and run this notebook, select the right kernel (named after your project) from the kernel menu item, in the web browser.
- Add project folder to system path, as below.

```
[1]: # Jupyter notebook sets the cwd to the folder containing the notebook.
    # So, you want to add the root of the project to the sys path, so modules load
    ˓→correctly.
    import sys
    sys.path.append("../../")
```
- modindex
- genindex
- search

# Python Module Index

### <span id="page-18-0"></span>a

```
sksurgeryeval.algorithms, 11
sksurgeryeval.algorithms.algorithms, 10
sksurgeryeval.algorithms.background_image,
       10
sksurgeryeval.algorithms.locators, 11
```
### l

```
sksurgeryeval.logging, 11
sksurgeryeval.logging.surgery_logger,
      11
```
### s

```
sksurgeryeval, 12
sksurgeryeval.shapes, 12
sksurgeryeval.shapes.cone, 11
```
### u

```
sksurgeryeval.ui, 12
sksurgeryeval.ui.sksurgeryeval_command_line,
       12
sksurgeryeval.ui.sksurgeryeval_demo, 12
```
### w

```
sksurgeryeval.widgets, 12
sksurgeryeval.widgets.overlay, 12
```
### Index

### <span id="page-20-0"></span>A

add\_map() (*in module sksurgeryeval.algorithms.algorithms*), [10](#page-13-1)

### C

configure\_tracker() (*in module sksurgeryeval.algorithms.algorithms*), [10](#page-13-1)

# I

is\_hit() (*sksurgeryeval.algorithms.locators.Locators method*), [11](#page-14-5)

# L

Locators (*class in sksurgeryeval.algorithms.locators*), [11](#page-14-5) log() (*sksurgeryeval.logging.surgery\_logger.Logger method*), [11](#page-14-5)

Logger (*class in sksurgeryeval.logging.surgery\_logger*), [11](#page-14-5)

### M

main() (*in module sksurgeryeval.ui.sksurgeryeval\_command\_line*), [12](#page-15-7)

### N

next\_image() (*sksurgeryemethod*), [10](#page-13-1) np2vtk() (*in module sksurgeryeval.algorithms.algorithms*), [10](#page-13-1)

## O

OverlayApp (*class in sksurgeryeval.widgets.overlay*), [12](#page-15-7) OverlayBackground (*class in sksurgerye-*

*val.algorithms.background\_image*), [10](#page-13-1)

### P

point\_in\_locator() (*in module sksurgeryeval.algorithms.algorithms*), [10](#page-13-1)

populate\_models() (*in module sksurgeryeval.algorithms.algorithms*), [10](#page-13-1)

### R

```
random_targets() (in module sksurgerye-
       val.algorithms.algorithms), 10
run_demo() (in module sksurgerye-
       val.ui.sksurgeryeval_demo), 12
```
### S

*val.algorithms.background\_image.OverlayBackground* sksurgeryeval.ui.sksurgeryeval\_demo sksurgeryeval (*module*), [12](#page-15-7) sksurgeryeval.algorithms (*module*), [11](#page-14-5) sksurgeryeval.algorithms.algorithms (*module*), [10](#page-13-1) sksurgeryeval.algorithms.background\_image (*module*), [10](#page-13-1) sksurgeryeval.algorithms.locators (*module*), [11](#page-14-5) sksurgeryeval.logging (*module*), [11](#page-14-5) sksurgeryeval.logging.surgery\_logger (*module*), [11](#page-14-5) sksurgeryeval.shapes (*module*), [12](#page-15-7) sksurgeryeval.shapes.cone (*module*), [11](#page-14-5) sksurgeryeval.ui (*module*), [12](#page-15-7) sksurgeryeval.ui.sksurgeryeval\_command\_line (*module*), [12](#page-15-7) (*module*), [12](#page-15-7) sksurgeryeval.widgets (*module*), [12](#page-15-7) sksurgeryeval.widgets.overlay (*module*), [12](#page-15-7)

## $\cup$

update() (*sksurgeryeval.widgets.overlay.OverlayApp method*), [12](#page-15-7)

### V

VTKConeModel (*class in sksurgeryeval.shapes.cone*), [11](#page-14-5)